## 1.备份系统,创建新的会计期间

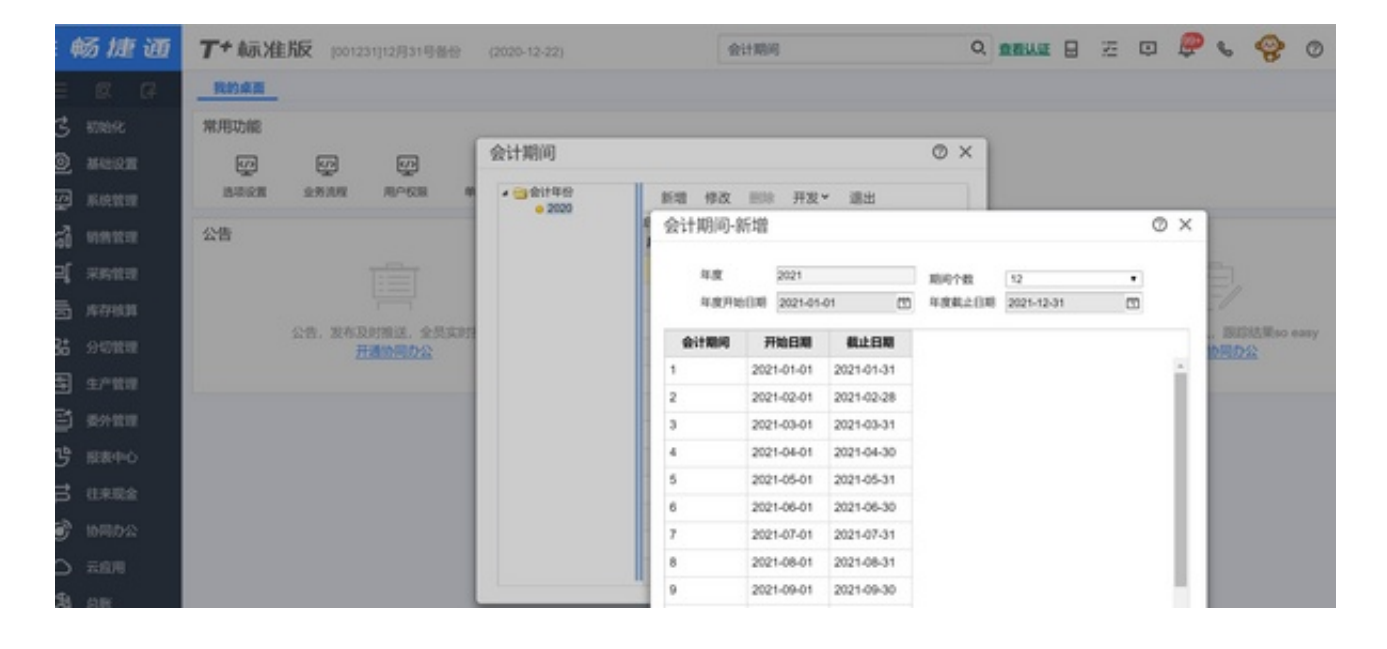

## 2.做业务结账和财务结账

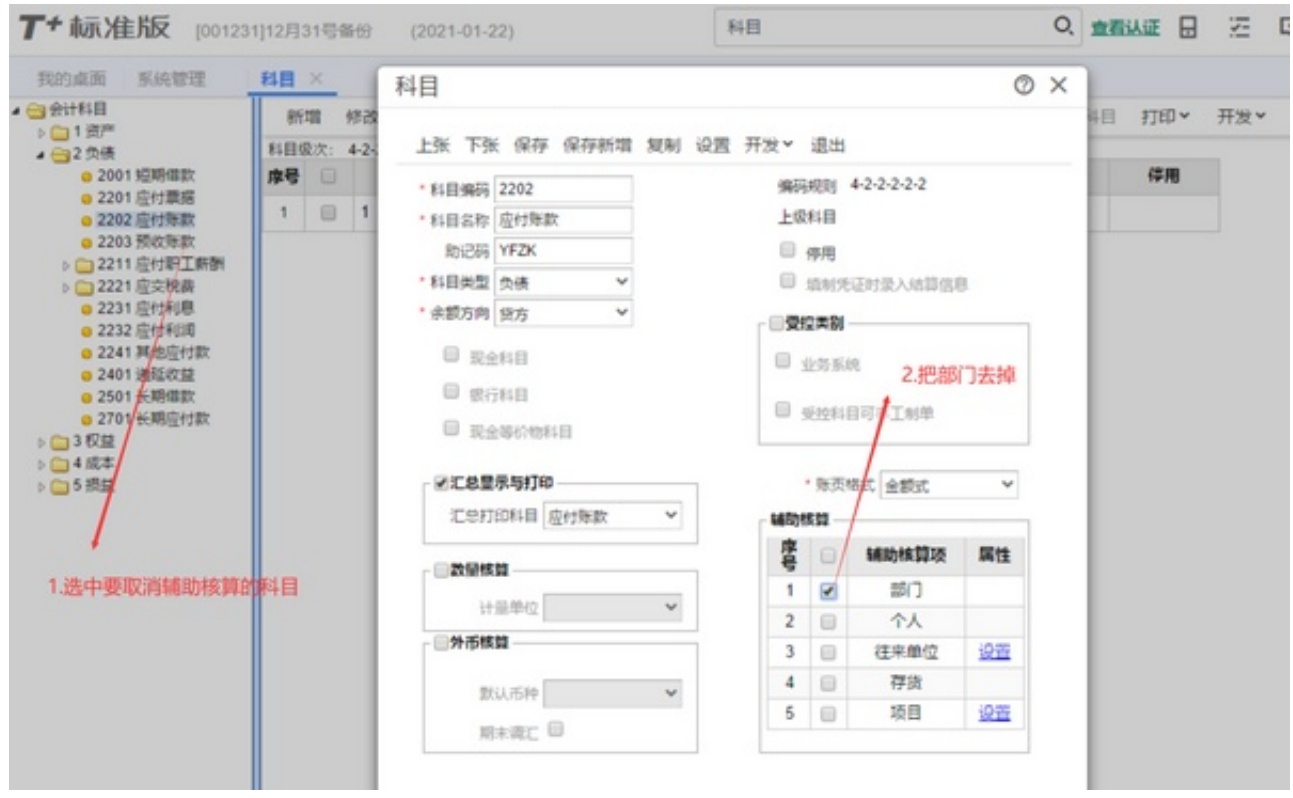

4.退出系统重新登录到新的年份,打开科目期初余额